## **[Możliwość filtrowania działań](https://pomoc.comarch.pl/mobile/pl/cee/20230/index.php/knowledge-base/filtrowanie-dzialan/)**

Użytkownik może wyfiltrować działania z poziomu **Terminarza** wchodząc w zakładki **Zaplanowane, Przeterminowane i Zakończone.** Po wejściu w jedną z zakładek użytkownik może skorzystać z opcji filtra i odnaleźć interesujące go działania korzystając z opcji:

- $\mathbf{x}$ **Wyst. od** – zwrócone zostaną wszystkie działania, których data wystawienia jest późniejsza niż wskazana,
- **Wyst. do** zwrócone zostaną wszystkie działania, których data wystawienia jest wcześniejsza niż wskazana,
- $\mathbf{x}$ **Rodzaj działania** – użytkownik może odszukać działania danego rodzaju (np. tylko spotkania),
- $\mathbf{x}$ **Kontrahent** – po wybraniu konkretnego kontrahenta zostaną zwrócone działania dotyczące tylko tego konkretnego Klienta,
- $\mathbf{x}$ **Real./Wyk.od** – dotyczy tylko działań zakończonych, zwrócone zostaną wszystkie działania, których data wykonania jest późniejsza niż wskazana,
- $\mathbf{x}$ **Real/Wyk.do –** dotyczy tylko działań zakończonych, zwrócone zostaną wszystkie działania, których data wykonania jest wcześniejsza niż wskazana,
- **Typ** po wybraniu jednego z typów zostaną  $\mathbf{r}$ wyświetlone wizyty o określonym typie
- **Wzorzec** po wybraniu wzorca zostaną wyświetlone  $\mathbf{x}$ wizyty z określonym wzorcem
- $\mathbf{x}$ Dodatkowo za pomocą filtru tekstowego możliwe jest wyszukanie działań np. po mieście czy ulicy.

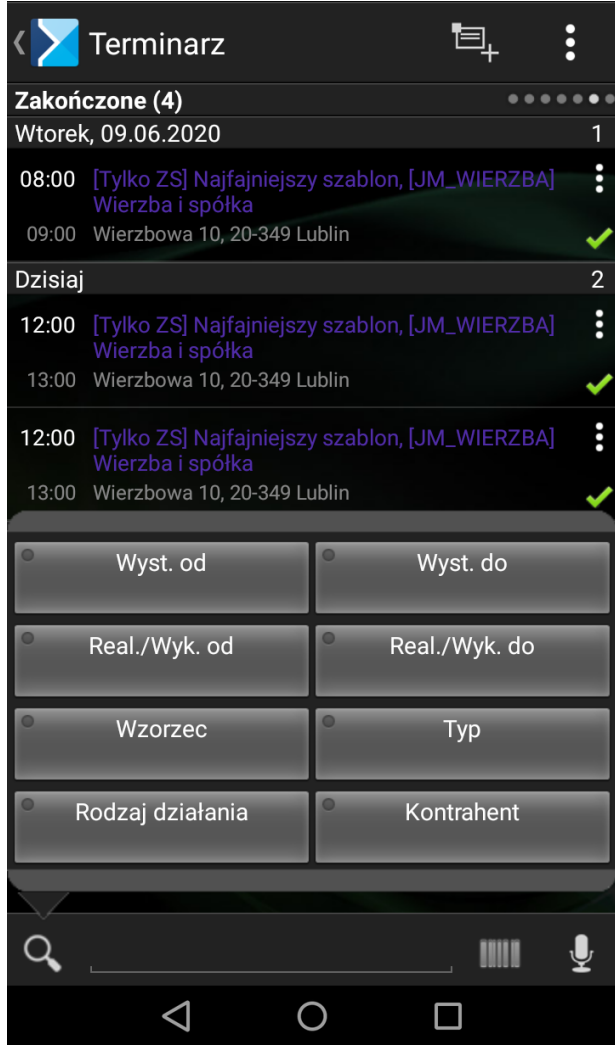

Możliwość filtrowania działań z poziomu Terminarza: zakładka Zakończone

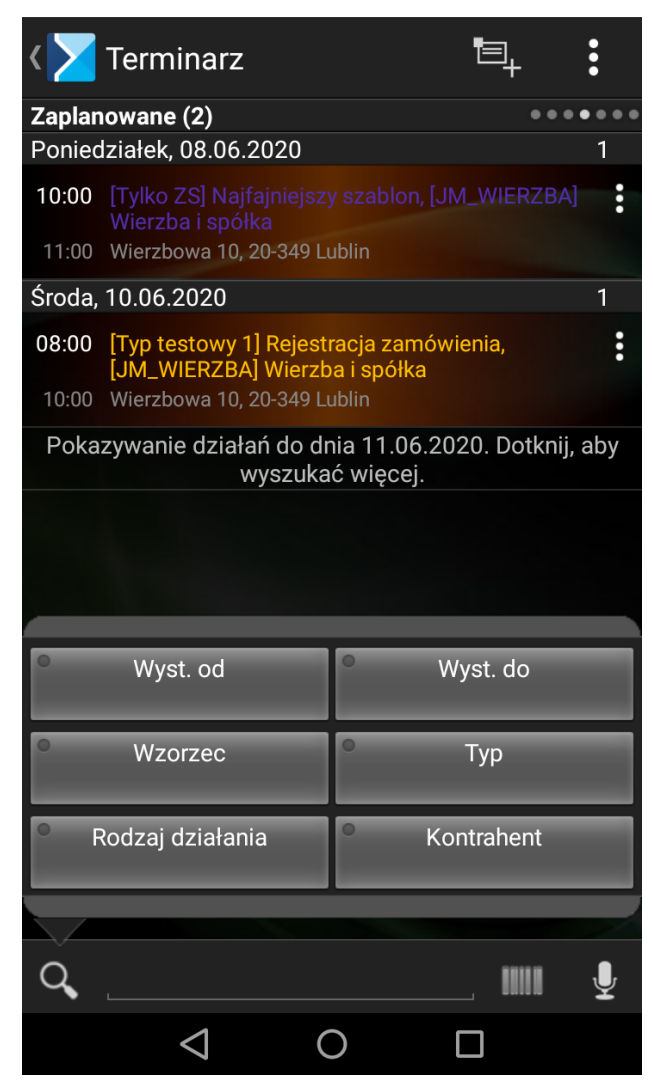

Możliwość filtrowania działań z poziomu Terminarza: zakładka Zaplanowane, Przeterminowane